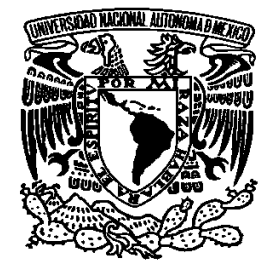

# **UNIVERSIDAD NACIONAL AUTÓNOMA DE MÉXICO**

# **FACULTAD DE ESTUDIOS SUPERIORES ARAGÓN**

"Informe del Ejercicio Profesional"

# **I N F O R M E**

# Para obtener el Título de **INGENIERO EN COMPUTACIÓN**

# **PRESENTA: CÉSAR AUGUSTO HUERTA ROSAS**

# **DIRECTOR: ING. JOSÉ MANUEL QUINTERO CERVANTES**

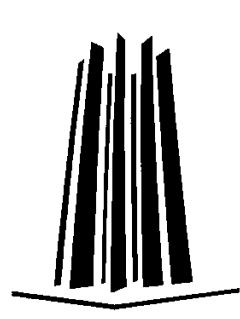

Ciudad Nezahualcóyotl, Edo. De México, 2012.

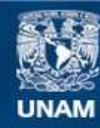

Universidad Nacional Autónoma de México

**UNAM – Dirección General de Bibliotecas Tesis Digitales Restricciones de uso**

#### **DERECHOS RESERVADOS © PROHIBIDA SU REPRODUCCIÓN TOTAL O PARCIAL**

Todo el material contenido en esta tesis esta protegido por la Ley Federal del Derecho de Autor (LFDA) de los Estados Unidos Mexicanos (México).

**Biblioteca Central** 

Dirección General de Bibliotecas de la UNAM

El uso de imágenes, fragmentos de videos, y demás material que sea objeto de protección de los derechos de autor, será exclusivamente para fines educativos e informativos y deberá citar la fuente donde la obtuvo mencionando el autor o autores. Cualquier uso distinto como el lucro, reproducción, edición o modificación, será perseguido y sancionado por el respectivo titular de los Derechos de Autor.

#### **AGRADECIMIENTOS:**

*Quiero agradecer en primera instancia a mis padres, sin ellos este logro no hubiera sido posible. Me han apoyado siempre en mi camino académico a lo largo de mi vida, han estado siempre ahí para escucharme, para alentarme, para reprenderme, para felicitarme, para verme crecer, para dejar que cometa mis errores y aprender de ellos. Les agradezco infinitamente su paciencia conmigo y sobre todo en la interminable espera que significó este logro en mi vida profesional. Les aseguro que la espera ha valido la pena. Gracias Alejandro, Rusbelina... Muchas gracias.* 

*Quiero agradecer también a mis hermanos, forman parte esencial de mi vida. Me acompañaron durante mi infancia y adolescencia, fueron mis compañeros de juegos, aprendimos juntos miles de cosas y aún seguimos aprendiendo juntos, nos apoyamos y no dejamos que ninguno de los tres este solo. Siempre he podido apoyarme en ellos y sé que siempre estarán ahí cuando lo necesite porque en la misma medida estaré yo cuando me necesiten. Gracias Israel, Alejandro... Muchas gracias.* 

*Por último necesito agradecer muy especialmente a mi amada esposa, compañera fiel de todas mis alegrías y tristezas una vez que decidimos emprender la aventura del amor. Siempre fuiste y serás la gran inspiración para todos mis logros, tu apoyo incondicional me ha ayudado siempre, tus palabras, tu tiempo, pero sobre todo, tu amor, han sido pieza fundamental para que este logro se realice, sin ti mi vida no sería la misma. Gracias Ana Lilia... Muchas gracias.* 

*A mis amados hijos de los que espero que la vida me permita ver volar mucho más alto que yo.* 

*Sebastián y Evelyn.* 

ÍNDICE

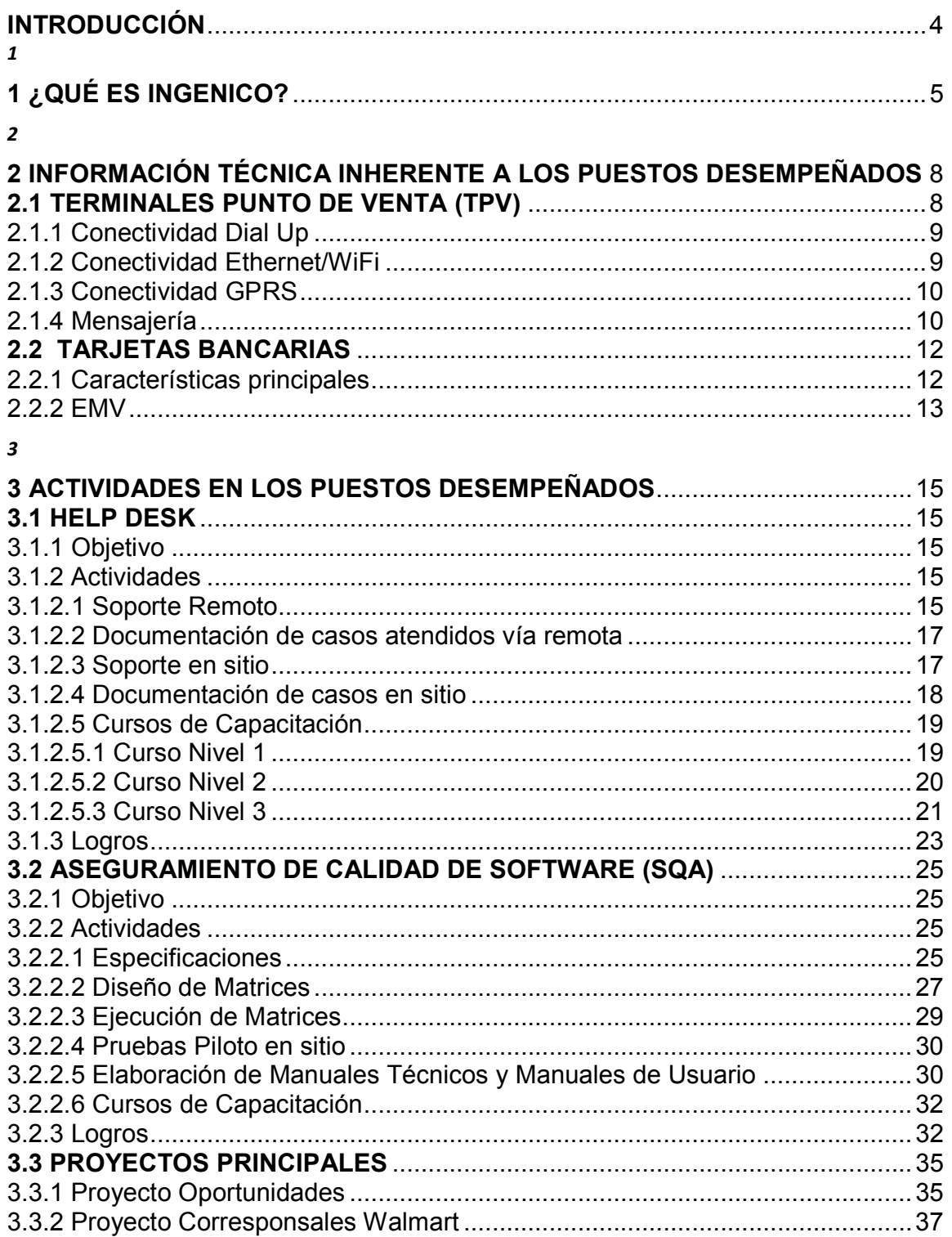

# **INTRODUCCIÓN**

El presente documento tiene la finalidad de dar a conocer las diferentes actividades que realicé como parte de mis responsabilidades laborales en la empresa Ingenico México S.A. de C.V. en los dos puestos para los que fui requerido, Help Desk y SQA. Comprendiendo un período desde Enero de 2007 a Diciembre de 2009.

En el primer capítulo se tratará el tema de Ingenico, sus orígenes, el giro de la empresa, la evolución que ha presentado, su presencia en Latinoamérica y proyectos en México.

En el segundo capítulo se explicarán las características de las Terminales punto de venta y tarjetas bancarias, principales instrumentos de trabajo para los puesto que desempeñé en la empresa.

En el tercer y último capítulo detallo las actividades de cada puesto así como los principales logros en cada uno. Hablaré también de los principales proyectos en los que estuve involucrado y los resultados obtenidos de estos proyectos.

Es un documento que muestra brevemente lo que es el negocio de pago electrónico a través de los proyectos en los que tuve oportunidad de participar durante mi estancia en Ingenico.

# **1 ¿QUÉ ES INGENICO?**

 Ingenico es una empresa de origen francés fundada en 1980 por Jean-Jacques Poutrel y Michel Malhouitre dedicada a la venta y desarrollo de Terminales Punto de Venta (TPV), provee de estos dispositivos principalmente a instituciones financieras para la realización de pagos o cobros electrónicos a través de tarjetas de crédito y débito. Se ha posicionado como una de las más importantes empresas proveedoras de TPV a nivel mundial. Tiene presencia en los 5 continentes así como en toda Latinoamérica en donde sobresalen Brasil, Argentina y México como sus principales mercados.

Dentro de los puntos clave de Ingenico a lo largo de su historia podemos nombrar los siguientes:

- Invención del primer dispositivo de pago electrónico capaz de leer tarjetas con banda magnética y chip inteligente (híbridas). Importante paso frente a la competencia ya que con la llegada del estándar EMV para tarjetas bancarias, se tenía la necesidad de leer tarjetas por ambos medios, banda y chip.
- Lanzamiento de la primera terminal con tecnología Bluetooth. Muy utilizada en restaurantes ya que permite realizar el cobro directamente en la mesa del comensal lo que eleva la confianza del mismo hacia las transacciones electrónicas.
- Adquisición de varias empresas del medio como Bull, Moneyline, Sagem Monetel, entre otras. Una clara muestra de la expansión de la empresa dados los buenos resultados obtenidos a lo largo de su historia.
- Primer fabricante en obtener la certificación para el uso de lectores contactless (lectura de tarjetas sin contacto directo). Una vez más un paso por delante de sus competidores, con esta certificación se pudo explotar mercados dejados a un lado como casetas de cobro en carreteras.
- Obtención del certificado ISO 9001. Un reconocimiento a la gran calidad bajo la que esta regida Ingenico en todos los ramos, desde el desarrollo de aplicaciones y TPV hasta el control documental y de procedimientos.

Ingenico llega a México después de la compra de la empresa española Bull, Ingenico asume el control de Bull en el año de 1999 y comienzan operaciones en México.

Las oficinas centrales de Ingenico han cambiado de domicilio varias veces por motivos de expansión, actualmente, el corporativo de Ingenico se encuentra ubicado en el piso 12 de la Torre Fórum en Andrés Bello No. 10.

Ingenico se divide en 6 Gerencias principales que describo a continuación:

- Comercial: Se encarga de todas las negociaciones con los clientes a los que se ofrecen las terminales y servicios sobre las TPV.
- Finanzas: Controla todo lo relacionado al dinero que entra y sale de la empresa.
- Recursos Humanos: Se encarga de la administración de todos lo asuntos relacionados con los empleados de la empresa.
- Producto: Se encarga de la administración de las terminales (stock, inventarios, carga de aplicaciones, mantenimiento, etc.)
- Desarrollo: Se encarga del desarrollo, actualización y certificación de aplicaciones para las terminales.
- Servicios y Logística: Se encarga de la administración de los servicios brindados a los clientes que adquieren terminales Ingenico tales como instalaciones, actualizaciones, mantenimientos, etc.

Desarrollo se divide en dos áreas: SQA y Desarrollo de Software. El área de Help Desk fue un anexo a la gerencia de Desarrollo que más tarde se incorporaría a la gerencia de Servicios y Logística. Mi participación dentro de Help Desk se dio durante el tiempo en que perteneció a Desarrollo para después cambiar de puesto y actividades al área de SQA también en Desarrollo.

Dentro de los procesos de desarrollo de una nueva aplicación o de una actualización de Software, se encuentra el proceso de Aseguramiento de Calidad de Software (SQA por sus siglas en inglés) que, como su nombre lo indica, se encarga de asegurar la calidad del software que desarrolla Ingenico para sus TPV. Es en esta área en donde llevé a cabo la mayor parte de mi desarrollo como profesional.

 Ingenico tiene clientes importantes en su cartera dentro de los que destacan PROSA junto a todos los bancos que administra como son Santander, Scotiabank, Banjercito, HSBC, Banorte, IXE, Banco del Bajío, Banco Azteca, también tiene proyectos con el gobierno mexicano en dependencias como Diconsa así como con la cadena de supermercados Walmart.

 Ingenico México ha ido ganando terreno a sus competidores en el país, los logros ha llegado de la mano de grandes proyectos enfocados a ofrecer TPV de calidad que cumplan con las necesidades de los clientes sin mayores contratiempos. De estos proyectos se pueden nombrar 3 como los más importantes y que le han dado un gran impulso a Ingenico México dentro del mercado de pago electrónico. Estos son:

- Renovación de todo el stock de TPV para Banco Santander: El proyecto consistió principalmente en la actualización de hardware para Banco Santander. Esto significó una de las ventas más importantes que ha logrado Ingenico, que además de vender las TPV también ofreció los servicios de reemplazo de los equipos obsoletos, soporte a comercios y logística. Debido a este éxito Santander se convirtió en uno de los principales clientes de Ingenico convirtiéndose este en su principal proveedor de TPV.
- Diconsa Programa Oportunidades: Para modernizar la entrega de apoyos económicos a familias de escasos recursos Diconsa en conjunto con Bansefi, FIMPE e Ingenico introducen el uso de uno de los modelos de TPV Ingenico cuya principal característica es la capacidad de tomar lecturas dactilares del tarjetahabiente. De igual manera significó una gran venta para Ingenico logrando esta vez entablar buenas relaciones de negocios con una importante dependencia del gobierno. Actualmente este proyecto sigue expandiéndose con la finalidad de cubrir al 100% las poblaciones contempladas en el programa oportunidades.
- Grupo Walmart: Ingenico fue el ganador de la licitación para el proyecto con Walmart en el que se buscó incluir en todas las cajas de todas las tiendas y restaurantes del grupo un modelo particular de TPV, el PINPAD. Este serviría como dispositivo para el cifrado de todas las transacciones realizadas con tarjeta. Con ello se garantiza el cifrado correcto de los datos de la tarjeta y la transacción aumentando el nivel de seguridad en las transacciones de la cadena de supermercados.

Actualmente Ingenico busca mantenerse a la vanguardia introduciendo nuevas tecnologías a sus terminales tales como el uso de pantallas a color, pantallas táctiles, dispositivos contactless, etc. Estableciendo nuevas relaciones con sus clientes actuales y explorando oportunidades ignoradas por los competidores para la implementación de TPV como es el caso del reciente proyecto para el cobro de multas o infracciones de tránsito a través de TPV o la implementación de TPV en las casetas de cobro en las autopistas del país.

Gracias al importante crecimiento del uso de la tarjeta como medio de pago, veremos sin duda un gran crecimiento de Ingenico buscando posicionarse como líder en el mercado nacional.

 En el siguiente capítulo se revisará la información técnica relacionada a los puestos que desempeñe en la empresa así como detalles sobre las terminales bancarias y las tarjetas de crédito y débito.

# **2 INFORMACIÓN TÉCNICA INHERENTE A LOS PUESTOS DESEMPEÑADOS**

En este capítulo se describen las características técnicas de las herramientas necesarias para la realización de mis actividades en Help Desk y SQA. También se describe el estándar ISO 8583 utilizado para las transacciones de pago electrónico y el uso del estándar EMV para tarjetas inteligentes.

### **2.1 TERMINALES PUNTO DE VENTA (TPV)**

 Una Terminal Punto de Venta es un dispositivo electrónico capaz de procesar y gestionar transacciones electrónicas realizadas con Tarjeta de crédito o débito. A continuación se muestra un ejemplo de una TPV.

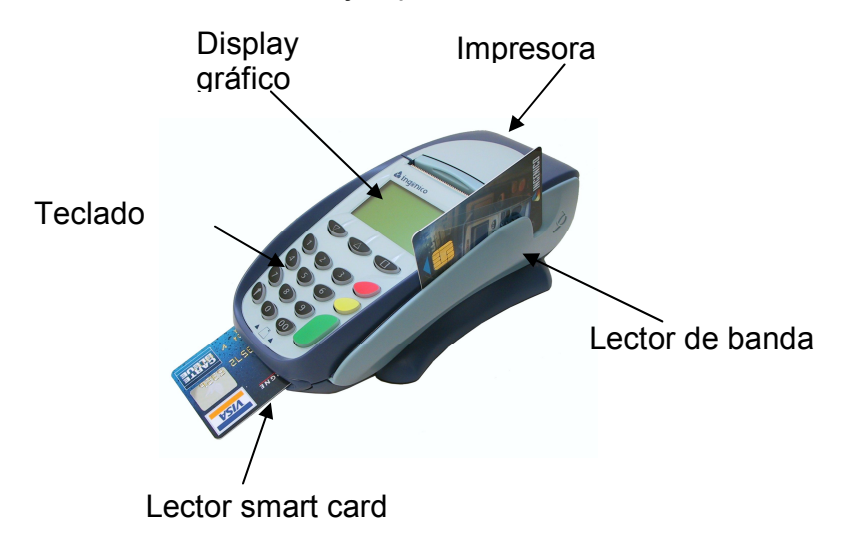

#### **Figura 1. Terminal Punto de Venta Modelo I5100**<sup>1</sup>

En la figura 1 se muestra el modelo I5100, es una terminal electrónica de pago de sobremesa diseñada para procesar transacciones utilizando tarjetas de crédito o débito.

 Cuenta con diversas certificaciones internacionales y locales a nivel hardware y software, necesarias para permitir el procesamiento seguro de transacciones electrónicas.

 $\overline{\phantom{a}}$ 

<sup>1</sup> González, S. R. (16 de Enero de 2007). Manual I5100 Dial Up Prosa. Distrito Federal, México.

Las TPV cuentan con diferentes modos de comunicación para el envío de las transacciones al Host autorizador, estos modos de comunicación varían dependiendo del modelo de la terminal. Los modos de comunicación soportados son los siguientes:

- Dial Up
- Ethernet/WiFi
- GPRS

A continuación se detalla cada uno de los modos de comunicación en relación a su configuración en las TPV.

# **2.1.1 Conectividad Dial Up**

 Para la conectividad Dial Up la TPV cuenta con un Modem que le permite conectarse a la red telefónica pública y se configura a través del menú técnico de la aplicación cargada en la TPV. Los parámetros configurables en el menú son:

- Número telefónico primario.
- Número telefónico secundario.
- Prefijo de marcado.

 Este fue el primer modo de comunicación empleado por las TPV para el envío de transacciones al Host autorizador.

### **2.1.2 Conectividad Ethernet/WiFi**

Para la conectividad Ethernet/WiFi la TPV cuenta con una tarjeta de red que le permite conectarse a Internet y se configura a través del menú técnico de la aplicación cargada en la TPV. Soporta protocolo SSL en la red reforzando las medidas de seguridad durante el envío de la transacción al Host autorizador. Los parámetros configurables en el menú son:

- Dirección IP primaria.
- Dirección IP secundaria.
- Puerto primario.
- Puerto secundario.
- Habilitar / deshabilitar SSL.

Así mismo, se debe configurar la TPV dentro de la red a la cual esta conectada de acuerdo a los siguientes parámetros:

- Dirección IP Local.
- Submáscara de Red.
- DNS Primario.
- DNS Secundario.
- Gateway.

# **2.1.3 Conectividad GPRS**

 Para la conectividad GPRS la TPV cuenta con un Modem GPRS que le permite conectarse a la red celular mediante el uso de una tarjeta SIM de alguna de las compañías celulares disponibles. Se configura a través del menú técnico de la aplicación cargada en la TPV. Los parámetros configurables en el menú son:

- Dirección IP primaria.
- Dirección IP secundaria.
- Puerto primario.
- Puerto secundario.
- APN.
- Nombre de usuario.
- Password de usuario.

A continuación se aborda el tema de la mensajería y el estándar ISO que se utiliza para las transacciones financieras.

## **2.1.4 Mensajería**

 Toda las TPV envían las transacciones en forma de tramas codificadas bajo el estándar para transacciones financieras ISO 8583. En ellas viajan los datos relevantes de la transacción como puede ser el número de la tarjeta, el monto de la transacción, la fecha de vencimiento de la tarjeta, entre otros.

El estándar ISO 8583 define un formato de mensaje y un flujo de comunicación para que diferentes sistemas puedan intercambiar transacciones. Se compone de tres partes:

- Tipo de mensaje: Es un campo numérico que indica el tipo de transacción que se realizó (100 para transacciones de solo autorización como un check in en un hotel, 200 para transacciones que serán cobradas directamente al cliente como un venta en una tienda departamental.)
- Bitmap: Es un campo de 16 caracteres hexadecimales o un dato binario de 8 bytes. Define los campos presentes en el mensaje de la transacción.
- Campos del mensaje: Son los campos individuales que contienen la información sustancial de la transacción. El estándar ISO 8583 define un total de 128 campos, sin embargo, en México solo se usan los primeros 64.

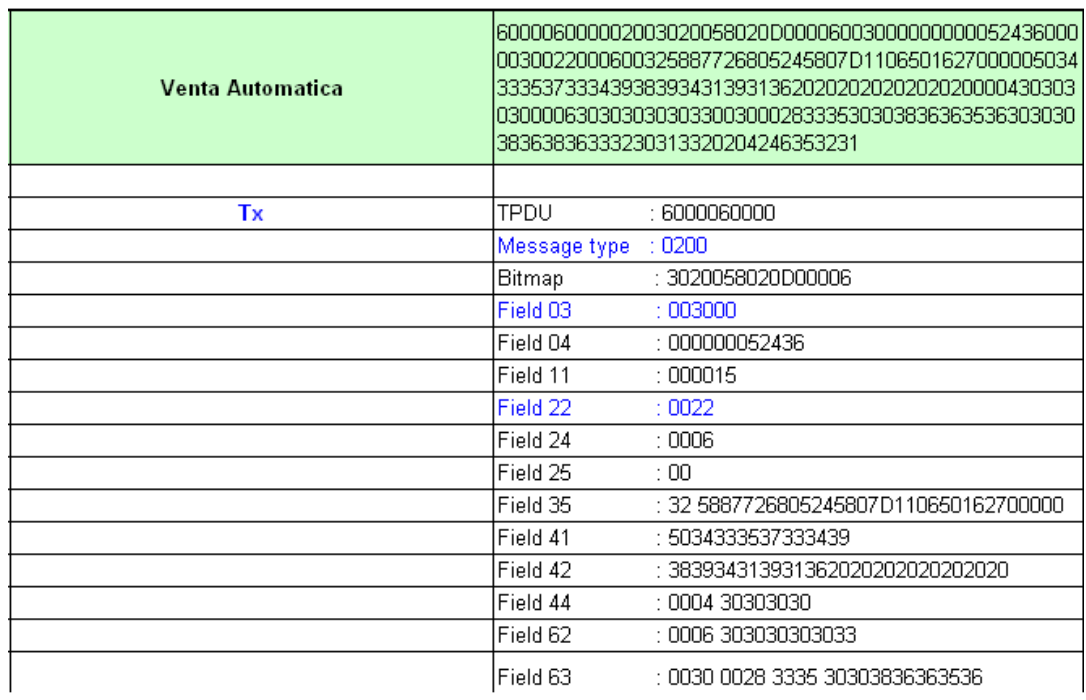

# **Figura 2. Ejemplo de una Trama de Venta**<sup>2</sup>

A continuación se hablará de las características de las tarjetas bancarias y el uso de EMV como el más reciente y seguro estándar de interoperabilidad entre tarjetas y dispositivos.

<sup>&</sup>lt;sup>2</sup> González, S. R. (16 de Enero de 2007). Manual I5100 Dial Up Prosa. Distrito Federal, México.

# **2.2 TARJETAS BANCARIAS**

 Las tarjetas bancarias son plásticos dotados de una identidad única que permite a su titular la movilización de fondos desde su cuenta bancaria hacia si mismo, mediante retiros, o hacia un tercero mediante pagos en algún comercio.

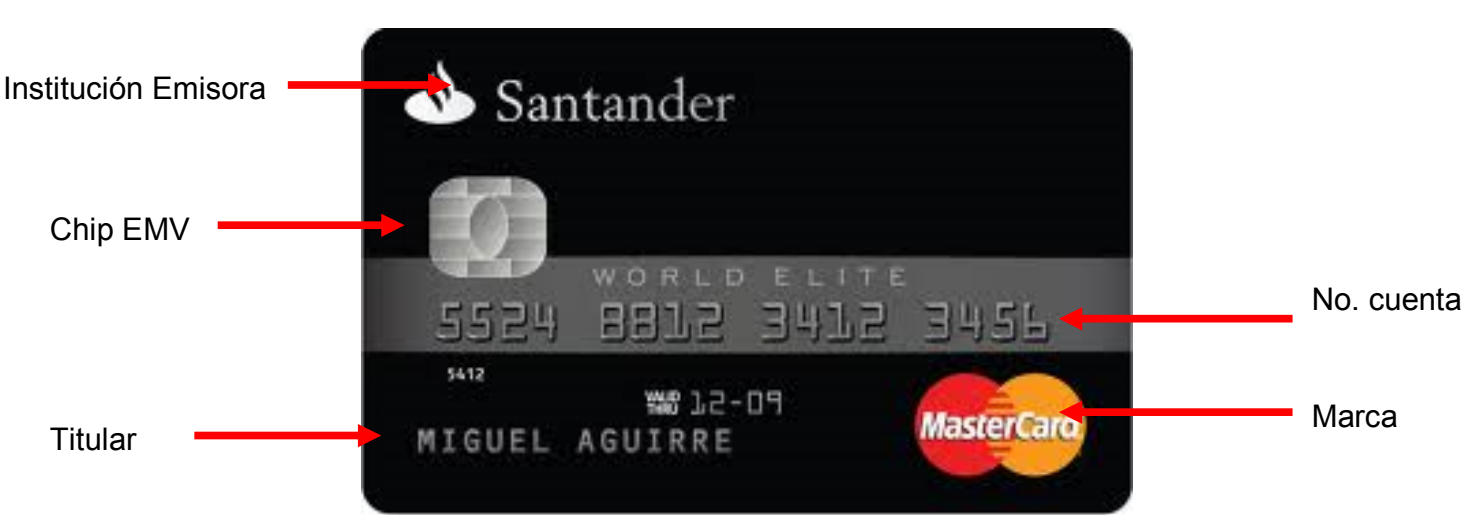

# **2.2.1 Características principales**

**Figura 3. Tarjeta Bancaria**<sup>3</sup>

- *Institución Emisora*: Es la entidad que emite la tarjeta, en la mayoría de los casos se trata de una institución bancaria.
- *Chip EMV*: Las tarjetas actuales incorporan un chip bajo el estándar EMV, contiene información del titular y características de la tarjeta.
- *Titular*: Identifica a la persona que puede hacer uso de la tarjeta así como la fecha de vencimiento de la misma.
- *Número de cuenta*: Es el número que identifica a la tarjeta, es único y esta vinculado a la cuenta del titular.
- *Marca*: Es la institución que respalda la tarjeta, las principales marcas son: Mastercard, VISA, American Express, Dinner's Club, JCB, entre otras.

Las tarjetas con Chip EMV son una implementación reciente en México en donde, actualmente, se siguen utilizando tarjetas con banda magnética. En los próximos años será obligatorio para todas las instituciones relacionadas con el

 $\overline{\phantom{a}}$ 

<sup>3</sup> González, A. (31 de Julio de 2011). *Mejores Tarjetas*. Recuperado el 15 de Agosto de 2011, de http://mejorestarjetas.com.mx/world-elite-de-santander.html

pago electrónico el operar con tarjetas y dispositivos que funcionen exclusivamente con Chip EMV.

#### **2.2.2 EMV**

 EMV es un estándar de interoperabilidad de tarjetas con chip para la autentificación de pagos mediante tarjetas de débito y crédito.

 El estándar EMV fue creado por las compañías que le dan nombre "Europay Mastercard Visa" con la finalidad de reducir los riegos de fraudes en transacciones electrónicas. El estándar EMV define la interacción entre la tarjeta con chip y los dispositivos de procesamiento de tarjetas (TPV, cajeros, ECR, pin pads y dispositivos contactless) a nivel físico, eléctrico, de datos y de aplicación para transacciones finales.

 Además de la reducción de fraudes en las transacciones, se tienen otras ventajas como la posibilidad de realizar autorizaciones de transacciones sin la necesidad de una conexión con el host (autorización off line) tales como ventas, preventas y ventas con propina. Esto permite agilizar las operaciones en beneficio del cliente, cabe señalar que no todas las transacciones pueden ser validadas fuera de línea y que esta modalidad no ha sido adoptada aún en el mercado mexicano.

 Bajo el estándar EMV las TPV siguen funcionando de manera similar, siendo una de las principales diferencias la inclusión del campo 55 dentro de la trama ISO 8583 en cada una de las transacciones EMV que se realicen. Ejemplo de trama con campo 55:

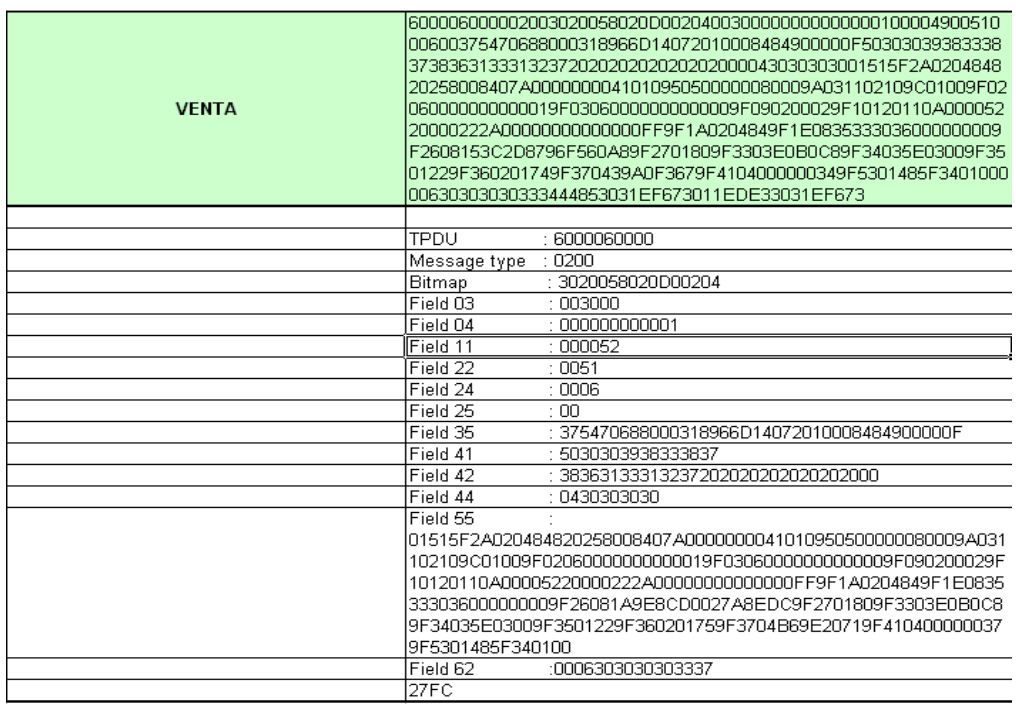

#### **Figura 4. Ejemplo de Trama de Venta EMV**<sup>4</sup>

El campo 55 del mensaje ISO 8583 contiene toda la información de EMV necesaria para realizar la transacción cumpliendo con el estándar EMV.

Actualmente, instituciones mexicanas como la Asociación de Bancos de México (ABM) buscan establecer el estándar EMV como obligatorio para toda transacción electrónica realizada en TPV y ATM (Cajero automático). De cumplirse este objetivo, las tarjetas de banda magnética desaparecerían posicionando a la tarjeta inteligente con chip como líder en el mercado y con los más altos índices de seguridad.

En el siguiente capítulo se detallarán las actividades propias de cada puesto desempeñado en Ingenico así como los logros alcanzados y los principales proyectos en los que tuve participación.

 4 González, S. R. (16 de Enero de 2007). Manual I5100 Dial Up Prosa. Distrito Federal, México.

# **3 ACTIVIDADES EN LOS PUESTOS DESEMPEÑADOS**

 En este capítulo se detallan las actividades correspondientes a los dos puestos que desempeñé en Ingenico, mencionando el objetivo de cada uno y los logros alcanzados. Para el caso de Help Desk comprende el periodo de Enero de 2007 a Junio de 2008, para el caso de SQA comprende el periodo de Julio de 2008 a Noviembre de 2009.

 Detallo a continuación las actividades para el puesto de Help Desk en Ingenico, así como los logros alcanzados en el mismo.

## **3.1 HELP DESK**

Debido a la constante solicitud de apoyo vía remota a los instaladores de TPV, Ingenico se vio en la necesidad de crear un servicio de Help Desk que se encargara de orientar a los instaladores y solucionar los problemas que pudieran presentarse al momento de la instalación.

## **3.1.1 Objetivo**

 El objetivo principal del área de Help desk es el de brindar apoyo (remoto en la mayoría de los casos) a los instaladores de TPV, así como impartir cursos de capacitación a diferentes niveles. Con ello se buscó elevar los niveles de servicio en cuanto a la instalación y mantenimiento de las TPV además de contar con personal mejor capacitado para atender las problemáticas del día a día.

# **3.1.2 Actividades**

Mi labor como miembro de Help Desk era la de brindar soporte vía telefónica y en sitio a los instaladores, elaborar la documentación de todos los casos atendidos, impartir cursos de capacitación sobre la funcionalidad de las TPV en sus distintos modelos y aplicaciones a ejecutivos de banco, instaladores y call center.

#### **3.1.2.1 Soporte Remoto**

 El Soporte remoto es la actividad principal del área de Help Desk, para llevarla a cabo Ingenico tiene a su disposición la infraestructura de comunicaciones necesaria para recibir las llamadas desde la ciudad de México a través de un número local y desde cualquier parte de la República Mexicana a través de un 01800, así como un Call Center que se encarga de recibir y canalizar las llamadas de acuerdo a las necesidades del instalador que se comunica.

 El flujo para la atención de solicitudes de apoyo vía remota por parte de los instaladores es el siguiente:

- El instalador se comunica a Call Center solicitando apoyo.
- El ejecutivo de Call Center registra la llamada en la bitácora del servicio que atiende el instalador.
- El instalador reporta el problema que tiene con la instalación o mantenimiento de la TPV.
- El ejecutivo de Call Center transfiere la llamada a un Ingeniero de Help Desk disponible.
- El Ingeniero de Help Desk solicita los datos del instalador así como el detalle del problema que presenta.
- El Ingeniero de Help Desk ofrece soluciones al problema.
- Si la solución es satisfactoria se transfiere a Call Center para cerrar el servicio exitoso.
- Si no es posible dar solución vía remota se transfiere la llamada a Call Center proporcionando un diagnóstico del problema para cerrar el servicio.

Entre los principales casos atendidos vía remota se encuentran:

- Apoyo en la configuración de la TPV: Problemas y dudas con la configuración de las TPV.
- Actualización de Aplicaciones: Problemas y dudas con el procedimiento para la actualización de versiones de aplicación en la TPV.
- Configuración de conexión de las TPV en redes Ethernet, WiFi y GPRS: Problemas y dudas con la configuración en la conexión en red o vía GPRS en la TPV.
- Diagnóstico de fallas en la TPV: Verificación de fallas de hardware o software en las TPV.

#### **3.1.2.2 Documentación de casos atendidos vía remota**

Para la documentación de los casos atendidos por el área de Help Desk se utiliza un formato que incluye la siguiente información:

- Instalador. (Nombre del instalador que solicita el apoyo).
- Proveedor. (Empresa para la que trabaja el instalador).
- Localidad. (Lugar de la República Mexicana en donde se encuentra el instalador).
- Fecha y Hora. (Fecha y hora en la que se atiende el servicio).
- Apoyo requerido. (Detalle del problema que presenta el instalador).
- Modelo de TPV. (Modelo de la TPV que presenta el problema).
- Número de servicio. (Número único que identifica el servicio que atiende el instalador).
- Ing. De Help Desk. (Ingeniero de Help Desk que brinda el apoyo).
- Tiempo de atención. (Tiempo que dura la atención al instalador por parte de Help Desk).

Cada ingeniero de Help Desk lleva el registro de los casos que atiende en el formato mencionado. Al final de la semana uno de los ingenieros de Help Desk se encarga de realizar un concentrado con todos los casos atendidos por todos los ingenieros de Help Desk para su resguardo y envío al supervisor del área.

 Mediante el análisis de ese concentrado se determinan las áreas de oportunidad del área de Help Desk que serán analizadas buscando mejorar el nivel de servicio del área y en general de la empresa a nivel servicios.

#### **3.1.2.3 Soporte en sitio**

 El soporte en sitio representa una de las actividades secundarias del área de Help Desk. Este servicio se ofrece sólo a aquellos comercios en los que las condiciones necesarias para el buen funcionamiento de las TPV no se cumplen cabalmente o bien los instaladores han tenido muchas dificultades que no pudieron solucionarse vía remota.

El flujo para la atención de servicios en sitio se describe de la siguiente manera:

- Se agenda una cita en el comercio donde se requiere la instalación.
- Se verifica que el comercio cumpla con las condiciones mínimas necesarias para la instalación de una TPV de acuerdo al modo de comunicación que se usará.
- Si no se cumplen las condiciones necesarias se analizan las posibilidades existentes, por ejemplo, el cambio de modelo y modo de comunicación o ambos.
- De cumplirse las condiciones iniciales se procede con la instalación.
- Se verifica el correcto funcionamiento de la TPV en el comercio mediante la ejecución de pruebas.
- Se imparte un pequeño curso de capacitación sobre el uso de la TPV al personal del comercio que hará uso de ella.

#### **3.1.2.4 Documentación de casos en sitio**

 Para la documentación de un caso en sitio se requiere de una ODT (Orden de trabajo) emitida por Ingenico para los servicios de los instaladores, en ella se proporcionan los datos del comercio y el apoyo que requiere.

 Al final del servicio el responsable del comercio firma las hojas de la ODT, el área de Help Desk resguarda una de las copias de la ODT para su registro interno. Se genera un formato de registro para casos en sitio, este documento es muy similar al formato de casos vía remota siendo la única diferencia el nombre del archivo. En la siguiente figura se muestra el diagrama de Pareto de los problemas reportados:

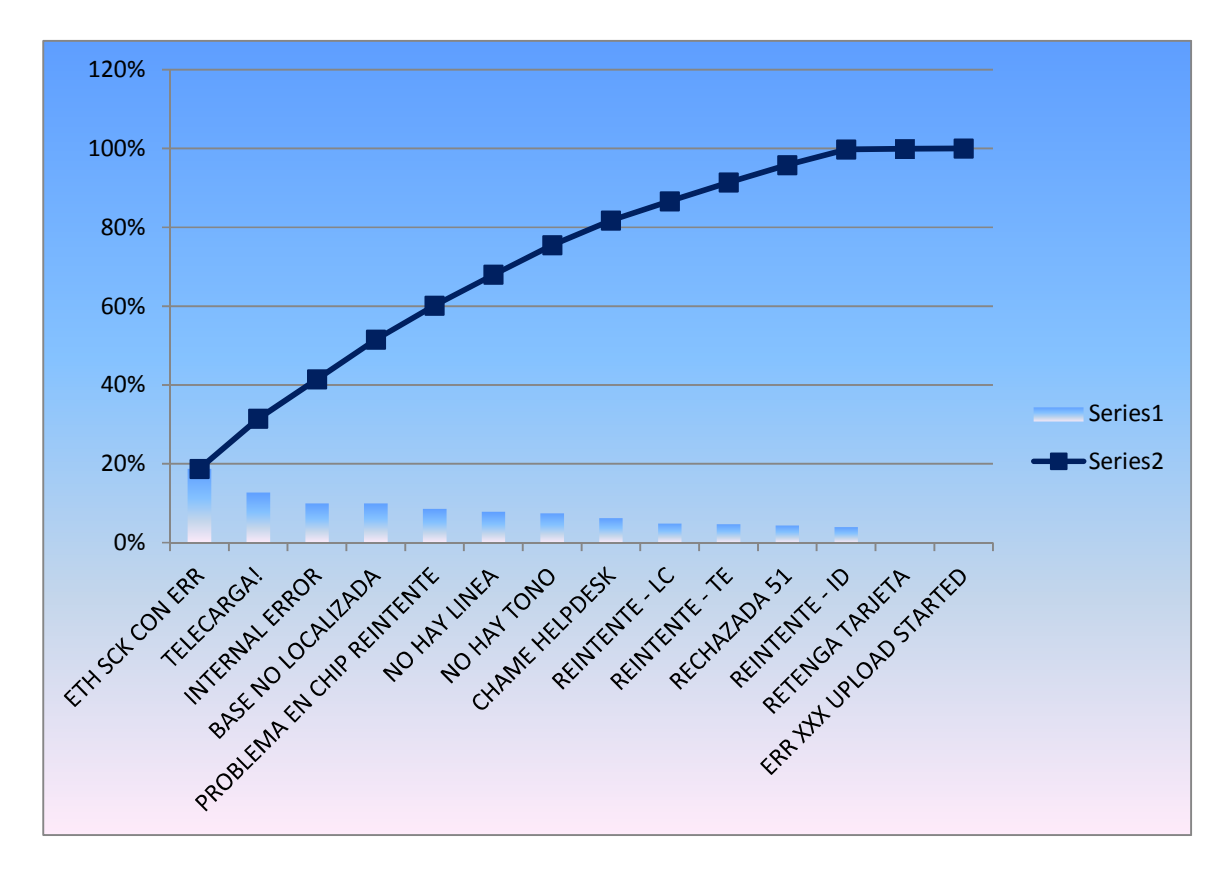

**Figura 5. Diagrama de Pareto de Soporte Remoto y en Sitio** 

#### **3.1.2.5 Cursos de Capacitación**

Los cursos de capacitación se imparten dependiendo de las necesidades de las áreas involucradas con la de Help Desk, estas son el área de Servicios y el área Comercial. Los requerimientos de cursos de parte de estas áreas determinan también el nivel de los mismos.

#### **3.1.2.5.1 Curso Nivel 1**

Para los cursos solicitados por el área Comercial se preparan demostraciones de funcionalidad de las TPV enfatizando sus mejores características o aquellas que el cliente del área Comercial esta buscando en una TPV. Este curso es impartido principalmente a ejecutivos, gerentes y comerciales.

Para este caso los cursos se imparten en las instalaciones del cliente. Se considera este curso o demostración dentro del Nivel 1 de los cursos impartidos por Help Desk. El flujo del curso es el siguiente:

- Presentación.
- Breve introducción sobre Ingenico y las TPV.
- Explicación de las funcionalidades de la TPV resaltando aquellas de interés para el cliente.
- Demostración de las funciones de la TPV (realización de transacciones de prueba).
- Sesión de preguntas y respuestas.
- Conclusiones.

#### **3.1.2.5.2 Curso Nivel 2**

Para los cursos solicitados por el área de Servicios se prepara dependiendo del grupo al que va dirigido. Cuando se trata de grupos como un Call Center o un Help Desk de los clientes de Ingenico el curso debe cubrir las funcionalidades básicas de la TPV así como los errores más comunes y sus posibles soluciones.

En el curso de Nivel 2 se tiene el objetivo de proporcionar información suficiente para que estos grupos puedan brindar un primer soporte a los comercios afiliados antes de enviar a un instalador a solucionar el problema en sitio. El flujo del curso es el siguiente:

- Presentación.
- Breve introducción sobre Ingenico y las TPV.
- Explicación de las funcionalidades de la TPV de manera detallada.
- Demostración de las funciones de la TPV (realización de transacciones de prueba.
- Descripción de los principales errores y explicación de causas.
- Explicación de soluciones.
- Sesión de preguntas y respuestas.
- Conclusiones.

#### **3.1.2.5.3 Curso Nivel 3**

El curso de Nivel 3 es solicitado por el área de Servicios o bien puede ser sugerido por Help Desk después de al menos un mes de registros de casos atendidos analizados. En este curso se incluye, además de lo ya mencionado para los cursos anteriores, información de la configuración de las TPV, contraseñas de acceso, características básicas de hardware y software, requerimientos técnicos para una instalación, información específica de cada modelo de TPV, etc.

Este curso es impartido solo a instaladores o nuevos miembros de Help Desk ya que se maneja información que en manos de personas que no dominan el tema puede ocasionar problemas legales al tratarse de un dispositivo que se usa para el manejo de dinero electrónico. El flujo del curso es el siguiente:

- Presentación.
- Breve Introducción sobre Ingenico y las TPV.
- Explicación de las funcionalidades de la TPV de manera detallada.
- Demostración de las funciones de la TPV (realización de transacciones de prueba.
- Diferencias entre cada modelo de TPV.
- Descripción detallada del Menú Técnico.
- Carga de aplicaciones base en una TPV.
- Configuración de una TPV para su instalación en comercios.
- Configuración de los diferentes modos de comunicación en cada TPV.
- Diferencias entre cada aplicación disponible para las TPV dependiendo del giro del comercio (Retail, Restaurante, Hotel y Renta de Autos).
- Breve explicación de EMV y el uso de tarjetas con chip.
- Descripción de funciones de diagnostico de errores en la TPV.
- Descripción de los principales errores y explicación de causas.
- Explicación de soluciones.
- Sesión de preguntas y respuestas.

• Evaluaciones.

Las Evaluaciones consisten en pruebas escritas en donde los asistentes demuestran la comprensión de los temas tratados, además, se aplican pruebas prácticas en las que se requiere que los asistentes realicen una configuración completa de una TPV para su instalación en comercios.

Una vez concluidas las evaluaciones, estas se resuelven de manera conjunta con los asistentes dando respuesta a todas las dudas que pudieran presentarse durante las evaluaciones.

Para cada curso se requiere la siguiente información con la finalidad de preparar adecuadamente el curso de acuerdo al nivel requerido.

- A quien va dirigido el curso: Ejecutivos, gerentes, callcenter, help desk o instaladores.
- Tema del curso: Básicamente sobre cual o cuales modelos de TPV son requeridos el curso.
- Número de asistentes: Requerido para preparar recursos suficientes para impartir adecuadamente el curso.
- Instalaciones donde se realizará el curso: Se requiere verificar que las instalaciones son adecuadas en relación con la cantidad de asistentes y los modos de comunicación en la TPV que se usarán.
- Propuesta de fecha para el curso: Se requiere confirmar las fechas que convengan a ambas partes.

# **3.1.3 Logros**

Dentro de los logros obtenidos en Help Desk se puede mencionar la elaboración de un "Check List" que incluye todos los problemas, fallas y errores detectados, comentando las causas probables, mensajes de error y proporcionando soluciones como se muestra en las siguientes figuras:

| <b>PROCESO</b>                                         | <b>MENSAJE DE LA TPV</b>            | <b>CAUSA</b>                                                               | <b>PROBABLE FALLA</b>                                                            |
|--------------------------------------------------------|-------------------------------------|----------------------------------------------------------------------------|----------------------------------------------------------------------------------|
|                                                        | LLAME PARA AUTORIZAR                | PROBLEMAS CON TARJETA O BOLETINADA                                         | RESPUESTA DEL HOST A LA TRANSACCION<br><b>SOLICITADA</b>                         |
|                                                        | RETENGA TARJETA                     | PROBLEMAS CON TARJETA O BOLETINADA                                         | RESPUESTA DEL HOST A LA TRANSACCION<br><b>SOLICITADA</b>                         |
|                                                        | <b>MONTO INVALIDO</b>               | <b>MONTO INCORRECTO</b>                                                    | EL MONTO INGRESADO EN LA TERMINAL NO ES<br><b>PERMITIDO</b>                      |
|                                                        | <b>LLAME A CARNET</b>               | PROBLEMAS CON TARJETA O BOLETINADA                                         | RESPUESTA DEL HOST A LA TRANSACCION<br><b>SOLICITADA</b>                         |
|                                                        | <b>TARJETA INVALIDA</b>             | LA TERMINAL NO ENCUENTRA REFERNCIAS DE<br>LA TARJETA DESLIZADA / INSERTADA | PROBLEMAS CON TARJETA                                                            |
|                                                        | <b>TARJETA VENCIDA</b>              | LA TERMINAL DETERMINO QUE LA TARJETA HA<br><b>EXPIRADO</b>                 | LA FECHA DE VENCIMIENTO DE LA TARJETA<br><b>EXPIRO</b>                           |
|                                                        | <b>MEMORIA LLENA CIERRE</b><br>LOTE | LA MEMORIA DE LA TERMINAL ESTA LLENA                                       | NO SE HA REALIZADO CIERRE DE LOTE Y SE HA<br>LLEGADO AL LIMITE DE ALMACENAMIENTO |
|                                                        | <b>REINTENTE - ID</b>               | MENASJE DE RESPUESTA CON RUIDO                                             | PROBLEMAS CON LA LINEA                                                           |
|                                                        | <b>REINTENTE - TE</b>               | PROBLEMA DE RUIDO EN LA LINEA                                              | PROBLEMAS CON LA LINEA                                                           |
|                                                        | <b>REINTENTE - LC</b>               | SE CORTÓ LA COMUNICACIÓN CON EL HOST                                       | PROBLEMAS CON LA LINEA                                                           |
|                                                        | <b>REINTENTE - SC</b>               | SE CORTÓ LA COMUNICACIÓN CON EL HOST                                       | PROBLEMAS CON LA LINEA                                                           |
| <b>TRANSACCIONES EN</b><br><b>TODOS LAS TERMINALES</b> | <b>REINTENTE - TO</b>               | SE CORTÓ LA COMUNICACIÓN CON EL HOST                                       | PROBLEMAS CON LA LINEA                                                           |
| <b>INGENICO CON PROSA</b>                              | <b>REINTENTE - IA</b>               | NO SALEN TRANSACCIONES DE LA TERMINAL                                      | PROBLEMA CON REVERSO                                                             |
|                                                        | ERR XXX UPLOAD STARTED              | EL HOST SOLICITA QUE LA TERMINAL ENVIE<br>LAS OPERACIONE UNA POR UNA       | INCONSISTENCIA CON ALGUNA OPERACIÓN AL<br>MOMENTO DE HACER EL CIERRE DE LOTE     |
|                                                        |                                     |                                                                            |                                                                                  |

**Figura 6. Captura de Check List para Help Desk**<sup>5</sup>

<sup>&</sup>lt;sup>5</sup> Rosas, C. A. (29 de Junio de 2007). Check List Help Desk Ingenico. Distrito Federal, México.

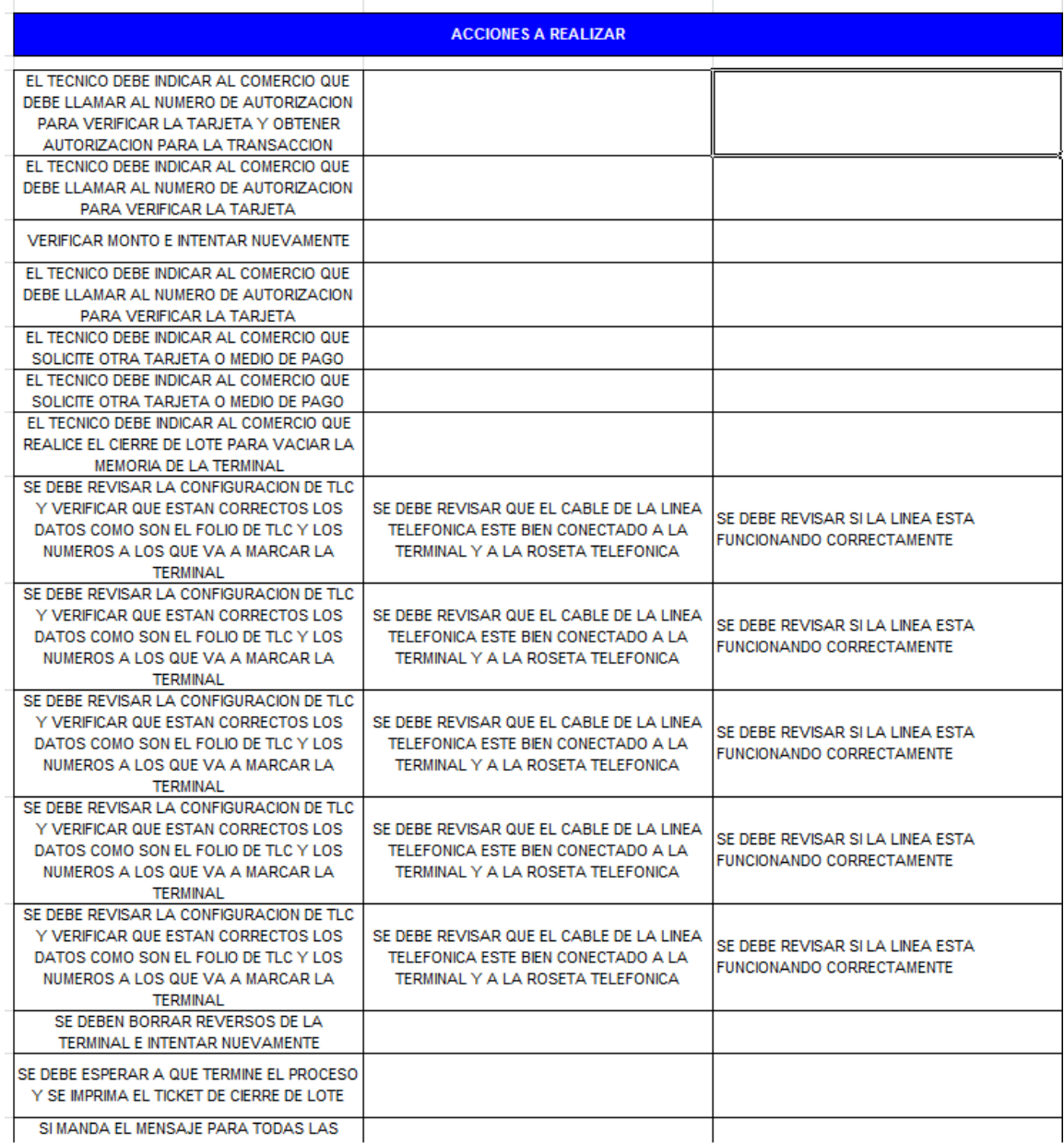

### **Figura 7. Captura de Check List para Help Desk**<sup>6</sup>

A partir de entonces el Check List es incluido en los cursos de capacitación de segundo y tercer nivel como documentación de apoyo para la solución de problemas. Además, el Check List ayudó a aumentar el rendimiento del Help Desk en un 30%.

<sup>&</sup>lt;sup>6</sup> Rosas, C. A. (29 de Junio de 2007). Check List Help Desk Ingenico. Distrito Federal, México.

Cabe señalar que la propuesta y elaboración de este Check List fue por iniciativa propia buscando mejorar el rendimiento del área**.** Además, al tratarse de un área nueva, toda la documentación relacionada con la misma fue elaborada por sus integrantes.

A continuación se detallan las actividades para el puesto de SQA en Ingenico, así como los logros alcanzados en el mismo.

## **3.2 ASEGURAMIENTO DE CALIDAD DE SOFTWARE (SQA)**

Dentro de la gerencia de Desarrollo se encuentra el área de Aseguramiento de Calidad de Software (SQA) implementada ante la necesidad de garantizar la mejor calidad posible de las aplicaciones y TPV desarrollados por Ingenico antes de su puesta en producción. Se basa en la ejecución de matrices de prueba bajo un ambiente de desarrollo tratando de simular lo más fielmente posible las condiciones bajo las que estarán funcionando las TPV en producción.

### **3.2.1 Objetivo**

El objetivo principal del área de SQA es garantizar que las aplicaciones y TPV cumplen con los estándares mínimos de calidad mediante la aplicación de matrices de prueba específicamente diseñadas para cada proyecto.

### **3.2.2 Actividades**

Mis actividades como SQA consistían en diseñar y ejecutar matrices de prueba para las aplicaciones y TPV en desarrollo, diseño de especificaciones en colaboración con el cliente, elaboración de manuales de usuario y manuales técnicos, implementación y apoyo en sitio de pilotos para nuevos dispositivos, reporte y seguimiento de fallas e impartición de cursos de capacitación.

#### **3.2.2.1 Especificaciones**

 Para poder asegurar calidad en una aplicación o TPV se requiere conocer previamente las características del proyecto sobre el que se va a trabajar. Se necesitan conocer los alcances que tendrán aplicaciones y TPV en conjunto para cumplir con las necesidades del proyecto. Para ello se debe contar con un plan de trabajo previamente diseñado por el área de desarrollo en el que se incluyen los procesos de SQA.

 Debe existir un intercambio permanente de información entre el desarrollador y el área SQA para que, por un lado, el desarrollador tenga conocimiento de las fallas o inconsistencias de la aplicación y pueda corregirlas oportunamente y, por otro lado, el área de SQA tenga pleno dominio de la aplicación que se desarrolla para el proyecto.

 El principal referente sobre el que comienza el trabajo de SQA son las "Especificaciones o Requerimientos" del proyecto. Este documento se elabora en conjunto con el cliente o bien, el cliente proporciona las especificaciones para la aplicación y TPV que requiere.

 En las especificaciones se detalla cada una de las características y funcionalidades que tendrá la aplicación sobre la TPV que se usará. Este documento es la base para el desarrollo de las aplicaciones y TPV así como para los procesos de SQA. Se describen a continuación los puntos que se deben incluir dentro del documento de especificaciones:

- Objetivo: Se tiene como objetivo principal el definir las especificaciones técnicas y operativas de las aplicaciones y TPV de acuerdo a los estándares definidos en el proyecto.
- Alcance: Se define en que casos aplican estas especificaciones.
- Políticas: Se definen límites, obligaciones y responsabilidades de todas las partes involucradas en el desarrollo de las aplicaciones y terminales así como en la concepción del proyecto.
- Funcionalidad General: Define las características generales que deberán cumplir las aplicaciones en las TPV, estas son:
	- o Ambientes de operación de una TPV: Define los ambientes bajo los que opera la TPV (Intercambio y flujo transaccional, telecarga, etc.).
	- o Ambiente de intercambio y flujo transaccional: Define los lineamientos bajo los cuales se efectuarán las transacciones, tales como el formato de mensajes (normalmente ISO 8583), descripción del equipo y sistema que recibirá las transacciones.
- Funcionalidades Especiales: Dentro de los proyectos en el ambiente de pago electrónico se maneja un estándar, sin embargo, se pueden agregar funciones especiales como el manejo de gift cards, certificaciones ante Visa y Mastercard por parte de los dispositivos. También se definen los nombres de las operativas soportadas por la aplicación, la forma de manejar las distintas modalidades de pago como lo son los meses sin intereses, el formato que se debe manejar en los vouchers, el manejo de llaves de cifrado para el envío de las transacciones y todas aquellas necesidades que el cliente tenga.

• Seguridad: Define los lineamientos para proteger la información que contengan las terminales ante cualquier eventualidad. Estos pueden ser algoritmos de encripción, sistemas de bloqueo en las TPV en caso de alteración indebida de hardware o software, modificación de parámetros restringida, etc.

#### **3.2.2.2 Diseño de Matrices**

Con el documento de especificaciones listo se puede proceder al diseño de las matrices que se usarán para la certificación de la aplicación. El diseño de la matriz debe cubrir al 100% con las especificaciones del proyecto ya que su objetivo principal es garantizar que las especificaciones se cumplen al pie de la letra en la versión de la aplicación que se está certificando.

A continuación se describen los puntos a considerar para el diseño de la Matriz de Pruebas a partir de las especificaciones del proyecto:

- Definición de Overview: En el Overview se engloban las funcionalidades que tendrá la aplicación dentro del menú técnico, el menú administrativo y el menú operativo. Incluye el nombre del proyecto, fecha, nombre y versión de la aplicación así como los puntos clave que deberá cumplir la aplicación tales como nuevas funcionalidades en actualización de aplicaciones o revisión de funcionalidad completa para aplicaciones nuevas.
- Definición de Requerimientos: En esta sección se describen los recursos con los que se cuenta para realizar las pruebas como son: El modelo o modelos de TPV a utilizar, el sistema operativo, la versión de la aplicación, la versión de kernel de la TPV y la versión del módulo de comunicaciones de la TPV. Además, se incluyen los recursos de las pruebas, es decir, las tarjetas de prueba que se usarán para la certificación, para ello se incluye una descripción con el número de la tarjeta y sus principales características.
- Pruebas de Stress o destructivas: Las pruebas destructivas son parte importante de la matriz como tal, en estas pruebas se busca provocar errores en la aplicación bajo un ambiente similar al que se va a enfrentar en campo. Incluye pruebas con la alimentación de energía, flujos transaccionales alterados, lecturas forzadas de tarjetas, distintas configuraciones, etc.
- Pruebas de Cancelación de procesos: Estas pruebas garantizan que la aplicación pueda cancelar procesos o salir de algún menú sin problema alguno, además, asegura que no puedan cancelarse procesos una vez establecida la comunicación con el host así como durante la impresión de recibos, ambos puntos críticos al momento de realizar una transacción.
- Pruebas de Flujos de Display: Garantizan que los mensajes desplegados en pantalla sean los correctos de acuerdo con las especificaciones dadas, además, se asegura que la secuencia de mensajes durante todos los procesos transaccionales y de navegación por los distintos menús sea la correcta.
- Pruebas de Telecarga. La telecarga es el método mediante el cual se configuran los parámetros del comercio en la terminal. Estas pruebas aseguran que la telecarga se lleve a cabo sin contratiempos.
- Pruebas de Comunicaciones: Estas pruebas buscan garantizar la funcionalidad de la aplicación bajo los distintos tipos de comunicación que manejan las TPV, se preparan escenarios con interferencias o cortes en las comunicaciones, estas pruebas son especialmente importantes para las TPV que funcionarán con el medio de comunicación Dial Up.
- Pruebas de Volumen: Estas pruebas verifican el máximo de transacciones que soportan las TPV Ingenico, verifican también que el lote generado por todas las transacciones no se pierda ni se modifique su integridad durante el proceso de cierre de lote.
- Captura y análisis de tramas: Mediante el uso de un analizador se capturan las tramas de cada transacción que puede realizar la aplicación. Se desensamblan y analizan verificando que los mensajes en formato ISO 8583 cumplan con las especificaciones dadas.
- Captura de Recibos: Se realiza la captura de recibos (vouchers) de cada transacción que puede realizar la aplicación y se comparan con las especificaciones dadas.
- Seguimiento de Fallas: Se lleva un registro de todas las fallas encontradas en el funcionamiento de la aplicación. Para ello se toman en cuenta los siguientes puntos:
	- o Fecha de detección de la falla.
	- o Tipo de transacción en la que fue detectada.
	- o Descripción de la falla detectada.
	- o Fecha de corrección de la falla.
	- o Nombre del desarrollador que realiza la corrección.
	- o Detalle de la solución dada por el desarrollador.

Cabe mencionar que es de suma importancia ser muy explícito en la descripción de la falla ya que ayudará sobremanera al desarrollador a detectar la falla dentro del código y poder darle solución de manera oportuna.

• Pruebas Adicionales: Se pueden incluir pruebas adicionales a las preestablecidas dependiendo de las características de las TPV que se usarán o de la aplicación en si. Por ejemplo, si se trata de un dispositivo contactless se incluyen pruebas de interferencia física entre el lector y la tarieta.

#### **3.2.2.3 Ejecución de Matrices**

Para la ejecución de las Matrices de Prueba Ingenico dispone de un "simulador" instalado en uno de sus servidores y un "NAC" (Network Access Controller) para administrar las peticiones en conexión DialUp. En el simulador se pueden realizar las configuraciones necesarias para las diferentes respuestas que se pueden obtener de una transacción o bien, para las peticiones que el host autorizador puede hacer a la TPV. El simulador también puede funcionar a través de Ethernet/Wifi.

Se deben verificar los recursos que se usarán de acuerdo con los requisitos descritos en la matriz de pruebas tales como la o las TPV que deberán "cargarse" con la versión de la aplicación a certificar, rollos de papel térmico suficientes para cubrir con la totalidad de las pruebas, las tarjetas bancarias de prueba, conexiones necesarias de alimentación y comunicación.

Una vez que se tienen listos todos los recursos para las pruebas se procede con la ejecución de las pruebas descritas en la matriz en cada uno de los puntos ya mencionados en el Diseño de matrices.

Los resultados de las pruebas realizadas se registran en la Matriz de pruebas verificando que cumplan con los resultados esperados para cada caso, si no cumple con los resultados esperados se considera una "falla". Se busca reproducir la falla para determinar el flujo transaccional completo que provoca la falla con la finalidad de proporcionar la mayor cantidad de información posible al desarrollador mediante el seguimiento de fallas.

El proceso de ejecución de pruebas no se detiene mientras se le da solución a una falla, este continúa hasta finalizar con todas las pruebas de la Matriz. Una vez que el desarrollador da solución a la falla reportada se realiza nuevamente el proceso de ejecución de pruebas verificando que las fallas fueron corregidas, así mismo verifica que la solución dada por el desarrollador no afectó el resto de los procesos y funcionamiento de la aplicación.

Si después de la ejecución de las pruebas no se detectan fallas o aquellas que se detectaron ya fueron solucionadas, el área podrá emitir la certificación correspondiente a la aplicación en revisión, garantizando el correcto funcionamiento de la misma.

 Cabe mencionar que las certificaciones de las aplicaciones y TPV no son 100% efectivos (la efectividad real es de un 90% a un 95%) ya que resulta imposible simular el ambiente bajo el que trabajaran en producción al 100%. Sin embargo, los fallos más críticos deberían poder ser detectados a través del proceso de certificación actual, mientras más fallos de este tipo puedan ser detectados durante el proceso de certificación mayor será la calidad con la que la aplicación salga a producción.

#### **3.2.2.4 Pruebas Piloto en sitio**

 Las Pruebas Piloto se realizan cuando una aplicación ya ha cumplido con el proceso de certificación, Consisten en instalar una TPV con la aplicación certificada en un comercio/negocio/localidad/etc. previamente definido por el cliente, se monitorea el funcionamiento de la aplicación y TPV bajo condiciones "reales" durante aproximadamente una semana

En caso de presentarse alguna eventualidad se analiza la situación para determinar las causas y la posible solución. Se busca de preferencia aplicar la solución en sitio y evitar así mayores contratiempos, de no ser posible se registra la mayor cantidad de información para hacerla llegar al desarrollador y darle solución al problema.

Durante las Pruebas Piloto se brinda completo apoyo al cliente quien estará presente durante la instalación de la TPV y durante el monitoreo del funcionamiento de la aplicación. Dependiendo del proyecto se mantiene contacto constante con el cliente para el monitoreo de las transacciones que se realicen durante los días que duren las pruebas piloto.

Evidentemente, debe existir una buena coordinación entre el cliente e Ingenico para la correcta realización de estas pruebas.

Con estas pruebas se da por finalizado el proceso de certificación en su totalidad, dejando la aplicación funcionando correctamente en producción.

#### **3.2.2.5 Elaboración de Manuales Técnicos y Manuales de Usuario**

 Para cada aplicación que se libera en producción se debe elaborar un Manual Técnico y un Manual de Usuario. En ellos se debe incluir la información necesaria para que, por un lado, el técnico instalador pueda realizar las instalaciones y mantenimientos siguiendo el Manual Técnico y, por otro lado, el usuario de la TPV pueda acceder a todas las funciones disponibles para el comercio sin mayores complicaciones pudiendo realizar las transacciones, reportes y cierres de lote que requiera.

A continuación se describen los puntos que deben considerarse al momento de realizar los manuales:

- Carátula: indicando el nombre de la aplicación y TPV.
- Histórico de versiones: Se lleva un control de modificaciones de acuerdo con la versión actual de la aplicación.
- Índice.
- Introducción: Breve descripción del contenido del documento.
- Conceptos Generales: Para familiarizar al lector con los conceptos que se maneja en el manual.
- Características Técnicas de la TPV.
- Conexiones y conectores de la TPV.
- Descripción del Menú Técnico.
- Funciones del Menú Técnico: Descripción detallada de las funciones de cada opción presentada en el Menú Técnico.
- Configuración de Telecarga de Parámetros: Se describe la configuración correcta para realizar la telecarga en la TPV, la cual establece los parámetros del comercio en la aplicación cargada en la TPV.
- Telecarga de Parámetros: Descripción del proceso a seguir para realizar la telecarga de parámetros una vez que la TPV ya está configurada.
- Telecarga de Aplicación: Mediante este proceso se puede descargar la aplicación completa en la TPV, se utiliza comúnmente para actualizar versiones de las aplicaciones.
- Funciones especiales: Descripción de funcionalidades especiales para la versión de la aplicación o bien para la TPV que se usa.
- Recomendaciones de instalación: Se describen las principales recomendaciones a la hora de realizar una instalación.

Para los manuales de usuario se consideran los puntos hasta la descripción del menú pero para este caso no es el menú técnico, se trata del menú de comercio ya que los usuarios no deben tener acceso a la configuración de la TPV por razones de seguridad.

#### **3.2.2.6 Cursos de Capacitación**

Los cursos de capacitación son exactamente los mismos que impartía en Help Desk con la única diferencia de que el área responsable de los cursos era Help desk, siendo mis labores de apoyo para los cursos.

La estructura de los cursos es exactamente la misma que ya fue descrita en los puntos 3.1.2.6 al 3.1.2.8.

#### **3.2.3 Logros**

 Uno de los principales logros durante mi estancia como SQA en Ingenico fue el rediseño de las matrices de prueba. Las matrices de prueba originales tenían una gran cantidad de pruebas que podían ser simplificadas obteniendo los mismos resultados sobre todo combinando acciones al momento de hacer las pruebas de stress o destructivas en las que muchas veces se repiten procesos que pueden considerarse para el resto de pruebas de la matriz.

 El rediseño de las matrices de prueba permitió reducir la cantidad de pruebas a realizar para cada proceso de certificación sin afectar el alcance de las mismas. Con ello se redujo en un 23% el tiempo de ejecución de pruebas lo que benefició en gran medida el tiempo para correcciones o, en el mejor de los casos, la entrega de la certificación de la aplicación.

 Actualmente las matrices de prueba rediseñadas siguen utilizándose y adecuándose a los procesos de certificación de los nuevos proyectos que emprende Ingenico.

De nueva cuenta, el rediseño de las matrices de prueba fue por iniciativa propia ante la necesidad de mejorar el tiempo de ejecución de pruebas. En las figuras siguientes se aprecian las pruebas destructivas de la matriz:

| #                            | Detalles                                                                                                    | Resultado Esperado                                                                                                    | <b>Test</b><br><b>Status</b> | <b>Observaciones</b>                                      |  |  |  |  |
|------------------------------|----------------------------------------------------------------------------------------------------|----------------------------------------------------------------------------------------------------|------------------------------|-----------------------------------------------------------|--|--|--|--|
| <b>RETAIL</b>                |                                                                                                    |                                                                                                    |                              |                                                           |  |  |  |  |
| <b>VENTA EMV</b>             |                                                                                                    |                                                                                                    |                              |                                                           |  |  |  |  |
| 1                            | Realice una Venta EMV exitosa                                                                                | Verificar secuencia de Display, mensajes y<br>datos del recibo.                                                                  | <b>OK</b>                    |                                                           |  |  |  |  |
|                              | 2 Realice una Reimpresión de la venta anterior.                                                              | El contenido del duplicado es similar al original.<br>excepto por la levenda: "<< COPIA CLIENTE >>"<br>o "<< DUPLICADO >>".      | <b>OK</b>                    |                                                           |  |  |  |  |
| 3                            | Realice una Venta FallBack exitosa                                                                           | Verificar secuencia de Display, mensajes y<br>datos del recibo.                                                                  | <b>OK</b>                    |                                                           |  |  |  |  |
|                              | 4 Realice una Reimpresión de la venta anterior.                                                              | El contenido del duplicado es similar al original,<br>excepto por la leyenda: "<< COPIA CLIENTE >>"<br>o "<< DUPLICADO >>".      | <b>OK</b>                    |                                                           |  |  |  |  |
| 5.                           | Impresión de cada reporte disponible.                                                                        | Todos los reportes son impresos con la<br>información correspondiente a las<br>transacciones exitosas realizadas.                | <b>OK</b>                    |                                                           |  |  |  |  |
| 6                            | Eiecute una Venta desconectando la línea telefónica<br>durante la recepción e informe la situación ocurrida. | Terminal desplegara mensaie informando la<br>situación del problema. Si se genera reverso.                                       | OK                           |                                                           |  |  |  |  |
| 7                            | Ejecute una venta con EMV, simulando Chip dañado                                                             | La terminal despliega mensaje informando el<br>problema y pide retirar la tarjeta.                                               | <b>OK</b>                    |                                                           |  |  |  |  |
| 8                            | Ejecute una venta con EMV, simulando Chip dañado                                                             | La terminal despliega mensaje informando el<br>problema y pide deslizar la tarjeta.                                              | OK                           |                                                           |  |  |  |  |
| g                            | Realiza una venta EMV y FallBack y no introduzca mas<br>datos.                                               | La terminal por time out (30 seq. Aprox.)<br>desplegará mensaje informando la situación y<br>solicitara sea retirada la tarjeta. | OK                           |                                                           |  |  |  |  |
|                              | 10 Realice una Venta EMV y FallBack y no digite monto.                                                       | La terminal no envía la transacción. Debe existir<br>un monto.                                                                   | <b>OK</b>                    |                                                           |  |  |  |  |
| 11                           | Con una tarjeta con NIP, realice una Venta EMV y<br>digite el NIP incorrecto.                                | La terminal despliega mensaje de error "NIP<br>incorrecto".                                                                      | <b>OK</b>                    |                                                           |  |  |  |  |
|                              | 12 Impresión de cada reporte disponible.                                                                     | Todos los reportes son impresos con la<br>información correspondiente a las<br>transacciones exitosas realizadas.                | OK                           |                                                           |  |  |  |  |
|                              | 13 Realice Cierre de Lote.                                                                                   | La terminal cierra lote e imprime recibo<br>correspondiente. Verificar totales.                                                  | <b>OK</b>                    |                                                           |  |  |  |  |
|                              | <b>VENTA MANUAL</b>                                                                                          |                                                                                                    |                              |                                                           |  |  |  |  |
| 1                            | Realice una Venta exitosa                                                                                    | Verificar secuencia de Display, mensajes y<br>datos del recibo.                                                                  | <b>OK</b>                    |                                                           |  |  |  |  |
| $\overline{2}$               | Realice una Reimpresión de la venta anterior.                                                                | El contenido del duplicado es similar al original,<br>excepto por la levenda: "<< COPIA CLIENTE >>"<br>o "<< DUPLICADO >>".      | OK                           |                                                           |  |  |  |  |
| 3                            | Eiecute una Venta desconectando la línea telefónica<br>durante la recepción e informe la situación ocurrida. | Terminal desplegara mensaje informando la<br>situación del problema. Si se genera reverso.                                       | OK                           |                                                           |  |  |  |  |
| 4                            | Realice una Venta digitando un número de tarjeta<br>incorrecto                                               | La terminal despliega mensaje informando el<br>problema.                                                                         | <b>OK</b>                    |                                                           |  |  |  |  |
| 5                            | Realice una Venta digitandon una fecha de<br>vencimiento incorrecta                                          | La terminal despliega mensaje informando el<br>problema.                                                                         | OK                           |                                                           |  |  |  |  |
| 6                            | Verificar uso de CVV2                                                                                        | La terminal debe procesar exitosamente las<br>transacciones usando CVV2                                                          | <b>OK</b>                    |                                                           |  |  |  |  |
| $\mathbb{R}$ in $\mathbb{R}$ | General Pruebas Destructivas<br>Requisitos                                                                   | Todos los reportes son impresos con la<br>Pruebas Display / Pruebas Cancelar<br>Recibos                                          |                              | <b>Pruebas Especiales</b><br>Pruebas de Volúmen<br>Fallas |  |  |  |  |

**Figura 8. Captura de Matriz de Pruebas de SQA**<sup>7</sup>

 7 Rosas, C. A. (09 de Agosto de 2009). Matriz Proceso QA. Distrito Federal, México.

|                      | <b>VENTA DESLIZADA</b>                                                                                            |                                                                                                    |           |                                                   |  |  |  |
|----------------------|----------------------------------------------------------------------------------------------------|----------------------------------------------------------------------------------------------------|-----------|---------------------------------------------------|--|--|--|
| $\blacktriangleleft$ | Realice una Venta exitosa                                                                                         | Verificar secuencia de Display, mensaies y datos<br>del recibo.                                                             | <b>OK</b> |                                                   |  |  |  |
| $\overline{2}$       | Realice una Reimpresión de la venta anterior.                                                                     | El contenido del duplicado es similar al original.<br>excepto por la levenda: "<< COPIA CLIENTE >>" o<br>"<< DUPLICADO >>". | OK        |                                                   |  |  |  |
| 3                    | Ejecute una Venta desconectando la energía durante la<br>recepción e informe lo sucedido                          | Después de reiniciar la terminal debera funcionar sin<br>problema alguno. Se genera reverso.                                | OK        |                                                   |  |  |  |
| 4                    | Deslice incorrectamente la tarjeta e informe lo sucedido                                                          | La terminal despliega mensaje informando el<br>problema.                                                                    | OK        |                                                   |  |  |  |
| 5                    | Realice 2 Ventas con monto máximo (9999999.99)                                                                    | Verificar secuencia de Display, mensajes y datos<br>del recibo.                                                             | OK        |                                                   |  |  |  |
| $\overline{2}$       | Realice una Reimpresión de las ventas anteriores.                                                                 | El contenido del duplicado es similar al original,<br>excepto por la leyenda: "<< COPIA CLIENTE >>" o<br>'<< DUPLICADO >>". | OK        |                                                   |  |  |  |
| 5                    | Realice una Totalización y verifique montos                                                                       | Los montos mostrados en la Totalización debe ser<br>correctos                                                               | OK        |                                                   |  |  |  |
| 5                    | Impresión de cada reporte disponible.                                                                             | Todos los reportes son impresos con la información<br>correspondiente a las transacciones exitosas<br>realizadas.           | OK        |                                                   |  |  |  |
| 6                    | Realice Cierre de Lote.                                                                                           | La terminal cierra lote e imprime recibo<br>correspondiente. Verificar totales.                                             | OK        |                                                   |  |  |  |
|                      | <b>DEVOLUCION</b>                                                                                                 |                                                                                                    |           |                                                   |  |  |  |
| 1                    | Realice una Devolucion de una venta previa.                                                                       | Verificar secuencia de Display, mensajes y datos<br>del recibo.                                                             | <b>OK</b> |                                                   |  |  |  |
| $\overline{2}$       | Reimoresión de la devolucion anterior                                                                             | El contenido del duplicado es similar al original,<br>excepto por la levenda: "<< COPIA CLIENTE >>" o<br>"<< DUPLICADO >>". | OK        |                                                   |  |  |  |
| 3                    | Realice una Devolucion FallBack de una venta FallBack<br>previa.                                                  | Verificar secuencia de Display, mensajes y datos<br>del recibo.                                                             | <b>OK</b> |                                                   |  |  |  |
| 4                    | Reimpresión de la devolucion anterior                                                                             | El contenido del duplicado es similar al original.<br>excepto por la leyenda: "<< COPIA CLIENTE >>" o<br>"<< DUPLICADO >>". | OK        |                                                   |  |  |  |
| 5                    | Realice una Devolucion EMV de una venta FallBack<br>previa.                                                       | Verificar secuencia de Display y mensajes.<br>Verificar emisores que permiten este<br>escenario.                            | OK        |                                                   |  |  |  |
| 6                    | Reimpresión de la devolucion anterior                                                                             | El contenido del duplicado es similar al original,<br>excepto por la levenda: "<< COPIA CLIENTE >>" o<br>"<< DUPLICADO >>". | OK        |                                                   |  |  |  |
| $\overline{7}$       | Realice una Devolucion FallBack de una venta EMV<br>previa.                                                       | Verificar secuencia de Display, mensajes y datos<br>del recibo.                                                             | <b>OK</b> |                                                   |  |  |  |
| 8                    | Reimpresión de la devolucion anterior                                                                             | El contenido del duplicado es similar al original,<br>excepto por la levenda: "<< COPIA CLIENTE >>" o<br>"<< DUPLICADO >>". | OK        |                                                   |  |  |  |
| 9                    | Realice una Devolucion digitando la clave erronea                                                                 | La terminal despliega mensaje informando el<br>problema.                                                                    | <b>OK</b> |                                                   |  |  |  |
| 10                   | Realice una Devolución digitando un número de operación  La terminal despliega mensaje informando el<br>invalido. | problema.                                                                                                    | OK        |                                                   |  |  |  |
| 11                   | Realice una Devolución con un numero de operación<br>válido pero con una de tarieta diferente                     | La terminal despliega mensaje informando el<br>problema.                                                                    | OK        |                                                   |  |  |  |
| 12                   | Realice una Devolución exitosa y despues intente realizar<br>una devolución con el mismo numero de operación.     | La terminal despliega mensaje indicando que esa<br>transacción va fue devuelta.                                             | OK        |                                                   |  |  |  |
|                      | $\mapsto$ $\uparrow$ Requisitos<br>General<br><b>Pruebas Destructivas</b>                                         | Todos los renortes son impresos con la información.<br>Pruebas Display / Pruebas Cancelar<br>Recibos                        |           | Falla<br>Pruebas Especiales<br>Pruebas de Volúmen |  |  |  |

**Figura 9. Captura de Matriz de Pruebas de SQA**<sup>8</sup>

Describo a continuación los proyectos principales de los que fui participe durante mi relación laboral con Ingenico.

 8 Rosas, C. A. (09 de Agosto de 2009). Matriz Proceso QA. Distrito Federal, México.

# **3.3 PROYECTOS PRINCIPALES**

 Durante mi estancia en Ingenico tuve la oportunidad de trabajar en diversos proyectos con diferentes clientes así como dentro de la empresa. El mismo Help desk fue un proyecto interno para solventar la problemática del soporte a instaladores puesto que el apoyo requerido era atendido por los desarrolladores de las aplicaciones causando retrasos de hasta un 10% en los tiempos de desarrollo.

 De los proyectos en los que pude participar podemos mencionar dos como los más representativos. Estos son el proyecto Oportunidades con Diconsa y el proyecto Corresponsales con Walmart.

# **3.3.1 Proyecto Oportunidades**

 Para el proyecto Oportunidades se contó con la colaboración de FIMPE, empresa que se dedicaría a la administración de las terminales y transacciones que se generaran, Ingenico proveería las TPV con la aplicación instalada y funcionando. También se contó con la participación de Bansefi como emisor de las tarjetas que serían entregadas a los beneficiarios del programa Oportunidades de Diconsa y como administrador de todos los recursos monetarios que se moverían con las transacciones realizadas.

El proyecto consistió en modificar la manera en la que las personas de bajos recursos beneficiados con el programa Oportunidades de Diconsa recibían el apoyo logrando con ello una mejor administración de los recursos utilizados para el programa.

Se dispuso utilizar TPV Biométricas las cuales tienen la capacidad de leer huellas dactilares. Se desarrollaron aplicaciones para los distintos puntos del proyecto que a continuación describo:

- Aplicación de Registro: Se desarrolló una aplicación para el registro de los beneficiarios dentro de una base de datos administrada por FIMPE, para ello se tomaron las lecturas de las huellas dactilares de cada uno de ellos.
- Aplicación Oportunidades: Es la aplicación principal, tiene como finalidad entregar los apoyos a los beneficiarios mediante la identificación del mismo a través de su huella dactilar que previamente fue registrada. Esta aplicación guarda un registro de cada entrega de apoyo realizada.
- Aplicación Colectora: Esta aplicación se desarrolló con la finalidad de establecer una conexión física con cada TPV para recolectar los registros de las entregas de apoyo realizadas denominados "cierres de lote", posteriormente envía todos los registros de todas las TPV colectadas al host de FIMPE.

Para cada una de las aplicaciones se diseñaron y ejecutaron matrices de prueba poniendo especial énfasis en la lectura de huellas dactilares y su correcto registro en la base de datos. Se eligió como medio principal de comunicación la modalidad GPRS dadas las limitaciones de infraestructura en la mayoría de las poblaciones a las que va dirigido el programa Oportunidades, aún así se tomó en cuenta la modalidad Dial Up como respaldo.

Es por estas limitaciones que se crea la aplicación Colectora, permitiendo hacer cierres "locales" en aquellas poblaciones en las que no se dispone de cobertura celular ni líneas telefónicas analógicas. En condiciones normales las TPV con aplicación Oportunidades enviarían al host de FIMPE el cierre de lote usando cualquiera de las modalidades de comunicación disponibles. Cuando las TPV no tienen posibilidad de enviar el cierre de lote, se utiliza una TPV con aplicación Colectora para que se realice un cierre local, es decir, la TPV Oportunidades enviará el cierre de lote a la TPV Colectora que será trasladada a una localidad en donde se tenga cobertura celular o bien se cuente con una línea telefónica analógica.

Las matrices de prueba incluyeron todos los posibles casos al momento de realizar los cierres de lote tanto de manera local a través de la Colectora como remota a través de las modalidades de comunicación disponibles.

La aplicación de Registro envió los datos de todos los beneficiarios del programa Oportunidades a FIMPE en donde fueron agrupados en archivos denominados "archivos de dispersión". Estos archivos debían ser cargados en las TPV que serían instaladas en las diferentes localidades con la aplicación Oportunidades. El archivo de dispersión servía a la aplicación Oportunidades como una base de datos en la que verifica la información del beneficiario al que se le entrega el apoyo con la finalidad de evitar acciones fraudulentas.

Los archivos de dispersión debían ser actualizados después de que se entregaran todos los apoyos ya que en esos archivos se registran los apoyos entregados, con ello se evita que un beneficiario pida el apoyo más de una vez.

Las matrices de prueba incluyeron todos los casos para la carga/descarga de archivos de dispersión así como del registro de apoyos entregados en los mismos.

Mi participación en el Proyecto incluyó la realización de los Manuales Técnicos y Manuales de Usuario para cada una de las aplicaciones. Adicionalmente, impartí cursos sobre el uso de la aplicación a instaladores y particularmente sobre la carga de la aplicación Oportunidades mediante una memoria SD, este procedimiento fue de gran utilidad dadas las condiciones de los lugares en donde se instalarían las TPV, resultó sumamente práctico tener las aplicaciones disponibles en una memoria SD y cargarlas en una TPV cuando se requiriera.

Una vez concluida la certificación de las aplicaciones participe en los pilotos que se realizaron en las poblaciones aledañas a Papantla, Veracruz. Se requería apoyo ante cualquier eventualidad así como en la revisión de las TPV que previamente se prepararon para los pilotos, se realizaron cargas de aplicación en cada una de las TPV que se usaría como apoyo además de las que funcionarían como Colectoras.

Se realizaron visitas a las distintas poblaciones en donde se pudo verificar el funcionamiento de la aplicación, simultáneamente, en la Ciudad de México se realizaron monitoreos de la base de datos verificando la integridad de los datos enviados por las TPV.

El monitoreo remoto y en sitio del funcionamiento de las TPV se llevó a cabo durante 4 días en los que se pudo corroborar que tanto las TPV como las aplicaciones funcionaron como era esperado.

### **3.3.2 Proyecto Corresponsales Walmart**

 El Proyecto con Walmart consistió en el desarrollo de una aplicación para la Pinpad I6550 que sería capaz de procesar las transacciones realizadas con tarjeta. El Pinpad se encargaría de cifrar los datos de todas las transacciones realizadas con tarjeta con lo que aumenta la seguridad con la que las mismas son procesadas. El pinpad debía ser capaz de interactuar con los ECR o cajas en los distintos establecimientos de grupo walmart, enviando y recibiendo información sobre las transacciones.

 El pinpad tiene la característica de contar con una pantalla táctil lo que hace su manejo más amigable e intuitivo. Tiene como función principal cifrar el mensaje que será enviado al ECR y posteriormente al host para realizar las autorizaciones necesarias. El ECR por sí solo no implementa un sistema de cifrado para las transacciones con lo que la seguridad se ve muy disminuida. Al poder cifrar toda la transacción el pinpad brinda una mejor y más completa seguridad al momento de realizar transacciones electrónicas.

 A diferencia de las TPV convencionales, el pinpad está diseñado para cifrar las transacciones como lo haría cualquier TPV, sin embargo, no administra las transacciones por lo que no almacena ni imprime transacción alguna. En consecuencia el pinpad envía la transacción cifrada a otro dispositivo siendo un ECR el caso de este proyecto.

 De nueva cuenta, mis labores consistieron en diseñar y ejecutar la matriz de prueba para la aplicación y el pinpad. La matriz de pruebas se diseño incluyendo todos los casos posibles realizando transacciones con tarjeta verificando que se cumpliera con las especificaciones realizadas en conjunto con Walmart.

 Para este caso se omitieron las pruebas de comunicaciones y en su lugar se realizaron pruebas de sincronización. Esto a causa de que el pinpad y el ECR están conectados físicamente mediante cable serial RS 232 y protocolo de comunicación asíncrono.

 Para la ejecución de la matriz de pruebas se dispuso de un software que simulara la respuesta del ECR, Docklight. Para su uso se realizan scripts con las instrucciones que se requieren al momento de la prueba. Se manejaron distintos scripts para las pruebas con la finalidad de abarcar todos los casos posibles, incluso aquellos en los que la interacción con la tarjeta no está presente. Los scripts utilizados se describen a continuación:

- Carga de llaves: Mediante este script se realiza la carga de llaves en el pinpad, cabe señalar que las llaves son indispensables para que se pueda cifrar la información de las transacciones por lo que las pruebas debían considerar la carga de llaves como primer paso al momento de una instalación.
- Logon/Logoff: Los cajeros deben hacer logon en el pinpad para poder realizar transacciones.
- Transacciones: Este script incluye todas las transacciones financieras que se pueden procesar con el pinpad tales como ventas, retiros, consultas de saldo, cancelaciones, etc. Es el script principal al momento de la ejecución de la matriz de prueba.

Usando las funciones configuradas en cada script se pueden simular todos los casos que se presentarían en producción.

Para dar seguimiento a las pruebas que se realizaron se tuvieron que organizar pruebas en las oficinas de Walmart y en varias de las tiendas del grupo para certificar el funcionamiento de la aplicación con ECR reales y bajo condiciones que serían las que estaría enfrentando el pinpad.

Para el caso de pruebas en las oficinas de Walmart se uso un simulador propiedad de Walmart que estaría trabajando de la misma manera que un ECR real, se realizaron pruebas con distintas configuraciones en el autorizador logrando detectar fallos en la sincronización de los mensajes y en las instrucciones que el pinpad recibía de parte del simulador. Esto permitió realizar los ajustes necesarios para el buen funcionamiento de la aplicación en las pruebas con Walmart.

Para las pruebas en diferentes tiendas se organizaron instalaciones con la versión piloto de la aplicación y se realizaron pruebas con ECR reales, en esta ocasión no se encontraron fallos en el funcionamiento de la aplicación por lo que se procedió con los pilotos.

Se aprovecharon las instalaciones realizadas con las pruebas en las distintas tiendas de grupo Walmart elegidas para los pilotos y se dio luz verde para que los encargados de las cajas comenzaran a realizar cobros con tarjeta usando el pinpad. Cabe mencionar que los encargados de las cajas habían sido capacitados previamente en el manejo del pinpad dentro de sus sistemas por parte de personal de Walmart.

Los monitoreos de parte de Walmart e Ingenico siguieron durante 4 días más sin encontrar problemas que estuvieran relacionados con el pinpad o la aplicación.

 Actualmente los pinpad I6550 son utilizados en todas las tiendas de Grupo Walmart como dispositivo de pago electrónico.

Hasta este punto abarca mi experiencia profesional como miembro de las filas de Ingenico México, el mundo del pago electrónico me ha llevado a otras empresas pero la parte de mi vida laboral que describo en este informe es de la que he tomado muchos de los fundamentos que hoy me permiten seguir desarrollándome como profesional.

# **REFLEXIONES**

El negocio de pago electrónico ha crecido enormemente en los últimos años y el impacto que ha creado el uso de dispositivos electrónicos y tarjetas inteligentes a nivel mundial es muy alto, sin embargo, esa tecnología no ha logrado implementarse completamente en el mercado mexicano dada la falta de confianza de las personas en el "dinero electrónico", a pesar del uso cada vez mayor de tarjetas de crédito y débito en México, la confianza en las transacciones electrónicas a través de internet o una terminal bancaria no son del todo aceptadas en el país. Es por ello que empresas como Verifone, E-Global, PROSA o Ingenico se esfuerzan cada día en fortalecer la confianza de los mexicanos en los medios de pago electrónico ofreciendo más y mejores desarrollos para los diferentes dispositivos y avalados por certificaciones con VISA y MasterCard.

El principal problema al que se enfrentan estas empresas al momento de buscar la confianza en los medios de pago electrónico en México, es que los mexicanos tienden a ver las tarjetas de crédito como una extensión de su salario lo que conlleva el hacerse acreedor a una deuda constante que termina por desalentar a los mexicanos en el uso de plásticos para el pago de servicios y productos. Si no se tienen buenos hábitos en relación al manejo de tarjetas de crédito, éstas terminarán por "ahogar" la economía de la persona que la usa.

Se debe fomentar una cultura económica sana antes de promover el uso de tarjetas, entendiendo por cultura económica sana al buen manejo de tarjetas de crédito, es decir, usarlas en relación a la capacidad de pago de cada individuo. El lograr una cultura económica sana traerá de la mano la confianza en el pago electrónico que tanto se busca en el mercado mexicano.

En la actualidad ya pueden verse importantes avances en el negocio de pago electrónico, la instalación de terminales bancarias en algún minisúper o supermercados es un claro ejemplo. El uso de tarjetas de vales electrónicos de restaurante, gasolina o despensa también forma parte de estos avances. Desafortunadamente para el negocio de pago electrónico, aún se prefiere el uso de efectivo en lugar del dinero electrónico para la realización de todo tipo de pagos.

La comodidad que implica realizar pagos con una tarjeta de Débito, prescindiendo del uso de efectivo es un punto a favor, ya que es más fácil y seguro traer consigo una pequeña tarjeta de plástico que cargar varios miles de pesos, esto en el caso de un pago de una cantidad grande de dinero. Esta facilidad de uso es difícilmente percibida por los mexicanos dado que están predispuestos a que el hecho de usar una tarjeta implica una enorme deuda, sin percatarse que es dinero "real" el que se usa en una tarjeta de Débito.

Adicional al pago con tarjeta de crédito y débito, también se incluye en el pago electrónico a las transacciones realizadas a través de internet. Las

instituciones financieras promueven el uso de esta herramienta como una manera fácil de ir al banco y en efecto es así. Evidentemente, aún hay operaciones que solo pueden realizarse en la sucursal bancaria pero la mayoría de movimientos bancarios pueden realizarse sin mayores complicaciones desde internet. Sin embargo, aún se ven grandes filas en las sucursales bancarias.

También existen aplicaciones alojadas en servidores que proveen de servicios de pago electrónico sin la necesidad de tener una terminal bancaria disponible, desde luego, existen ciertas restricciones en cuanto al uso de estas aplicaciones en relación a la seguridad de las transacciones que son realizadas al 100% sin la presencia de la tarjeta. Estas aplicaciones son usadas comúnmente en centros de ventas por teléfono.

Como podemos ver existen grandes campos de acción para que el negocio del pago electrónico actúe y México representa un gran mercado en el que se puede explotar de gran manera el uso de dispositivos de pago electrónico con la intención de realizar transacciones electrónicas hasta para comprar un periódico o un refresco como ya sucede en varios países de la Unión Europea.

Las oportunidades de desarrollo para futuros ingenieros dentro del negocio de pago electrónico son muy amplias, abarcando desde el desarrollo y diseño de proyectos hasta la administración de los mismos. Las empresas que pueden ofrecer estas oportunidades también son muy variadas, estas pueden ser de la banca como Santander, Banamex, Bancomer, HSBC o bien uno de los dos Switches de transacciones en México, PROSA e E-Global. Así como los principales fabricantes y desarrolladores de terminales bancarias en México, Verifone e Ingenico.

El pago electrónico representa una excelente oportunidad para el desarrollo de egresados de Ingeniería en Computación, presenta buenos retos a la vez que ofrece una amplia gama de conocimientos. Las oportunidades de crecimiento son grandes, evidentemente, en la medida del trabajo y esfuerzo que ofrezca el ingeniero. Desde mi punto de vista, es gratificante caminar por un centro comercial y ver a los negocios usar terminales bancarias para realizar los cobros de los productos que venden y saber que una parte de mi trabajo está en esa terminal, tener la satisfacción de ayudar en el proceso de llevar hasta las personas herramientas funcionales y de calidad para que realicen sus actividades diarias.

El negocio del pago electrónico es sin duda una de las mejores opciones para trabajar en México.

# **BIBLIOGRAFÍA**

- González, A. (31 de Julio de 2011). *Mejores Tarjetas*. Recuperado el 15 de Agosto de 2011, de http://mejorestarjetas.com.mx/world-elite-de-santander.html
- González, S. R. (16 de Enero de 2007). Manual I5100 Dial Up Prosa. Distrito Federal, México.
- Ingenico S. A. (2011). *Ingenico Profile*. Recuperado el 15 de Junio de 2011, de http://www.ingenico.com/
- Rosas, C. A. (29 de Junio de 2007). Check List Help Desk Ingenico. Distrito Federal, México.
- Rosas, C. A. (09 de Agosto de 2009). Matriz Proceso QA. Distrito Federal, México.